# **Settings**

From the Settings Menu, you can customize some of your Juno Tower's available features.

### See Image 11

- Select the feature you would like to configure.
- 2. See details for each feature below.

**NOTE:** Additional settings are available through the optional FrontRow Desktop software application.

Image 11

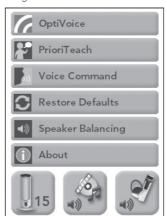

## **OptiVoice**<sup>™</sup>

A powerful tool for test taking, directions and ESL instruction. Fragile consonant sounds carry 75% of the meaning in speech but are easily destroyed by background noise. OptiVoice strengthens these critical sounds, doing the work of a 12-band equalizer with a single switch.

For low background noise environments and for a more natural reproduction of your voice, use the low setting. For environments with higher background noise, use the mid or high setting (see Image 12). Experiment with the right mix of microphone volume and OptiVoice setting to find the optimal solution for your environment.

**NOTE:** OptiVoice affects microphone audio only; auxiliary audio sources can be adjusted using the equalizer adjustment in the optional FrontRow Desktop software application.

Image 12

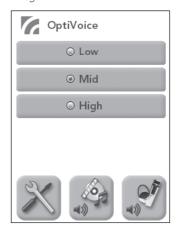

#### PrioriTeach<sup>™</sup>

Use PrioriTeach to have the Juno Tower automatically reduce the volume of all other audio sources including Pass-Around Microphones when you speak into the Pendant Microphone. **See Image 13** 

**NOTE:** Advanced settings for PrioriTeach are available through the optional FrontRow Desktop software.

**NOTE:** The PrioriTeach feature is only activated by a Pendant Microphone and only when on channel A or B

Image 13

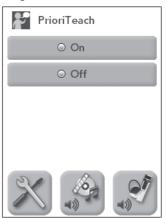

#### Voice Command

Your Juno System can be controlled using your ITM-01 Pendant Microphone and your voice. See page 19 for details, a list of available voice commands, and instructions for use.

Voice Command can be used on only one channel at a time. Set the command channel to A or B depending on the channel you are using with your Pendant Microphone.

### See Image 14

**NOTE:** Advanced settings for Voice Command are available through the optional FrontRow Desktop software application.

Image 14

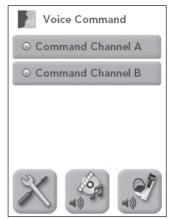

### **Speaker Balancing**

With the optional Speaker Expansion Module, your Juno tower can be connected to external speakers mounted in the ceiling or on the wall. Use the Speaker Balancing option to adjust the balance between the Tower's internal speakers and the external speakers. **See Image 15** 

Image 15

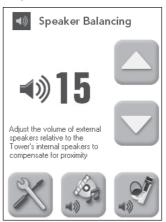

#### Restore Defaults

Your Juno Tower can be restored to factory defaults if necessary. **See Image 16** 

Image 16

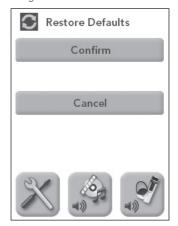